# СЕРВИСНАЯ ИНСТРУКЦИЯ № 1 АПГ2-02, АПГ2-02-П, АПГ4-02-П (диагностика прибора без вскрытия)

# **1. ВКЛЮЧЕНИЕ И ТЕСТИРОВАНИЕ АНАЛИЗАТОРА**

- 1.1 Установить прибор на столе (см. п. 6 «Подготовка к работе» Руководства по эксплуатации).
- 1.2 Вставить сетевую вилку в розетку ~ 220В (50 Гц) и включить прибор при помощи выключателя питания, расположенного на задней панели прибора (см. п. 5 «Устройство и принцип работы» Руководства по эксплуатации). Включается подсветка индикатора на лицевой панели. На индикаторе отображается сообщение: в первой строке – название режима измерения (теста), проводившегося на анализаторе перед выключением и нули в правом углу, обозначающие начальную установку независимого таймера, во второй строке – сообщение «НАГРЕВ» (см. п. 6.2. «Включение анализатора» Руководства по эксплуатации). Сообщение «НАГРЕВ» сигнализирует о включении нагревательных элементов и начале прогрева термостатов прибора.
- 1.3 Проверить работоспособность анализатора (см. п. 6.3 «Проверка анализатора» Руководства по эксплуатации). Для проверки работоспособности прибора требуется выждать не менее 20 минут после включения прибора, чтобы термостат для реактивов прогрелся до рабочей температуры 37,0 ºС. После прогрева термостатов прибора надпись «НАГРЕВ» исчезнет и анализатор перейдет в режим измерения, что свидетельствует о нормальной работе режима термостатирования. 1.3.1 Для анализаторов АПГ2-02-П и АПГ4-02-П требуется подготовить термопринтер – включить термопринтер (см. п. 6.3.1. «Включение принтера» Руководства по эксплуатации) и заправить термопринтер термобумагой (см. п. 7.9 «Работа с принтером» Руководства по эксплуатации).

1.3.2 Провести тестовое измерение времени свертывания (см. п. 6.3.4. Проведение тестового измерения Руководства по эксплуатации). Тестовое измерение следует проводить на прогретой дистиллированной воде. Для этого прогрейте дистиллированную воду во флаконе в ячейке для прогрева реактивов не менее 10 - 15 минут. В холодной дистиллированной воде при проведении тестового измерения возможно образование пузырьков воздуха, отрицательно влияющих на работу датчиков прибора.

1.3.3. Проверить функционирование магнитной мешалки. Проверку осуществлять следующим образом:

- вставьте флакон в ячейку «РЕАКТИВ 1»,
- при помощи дозатора шариков опустите во флакон пару шариков,
- включите привод магнитной мешалки нажатием кнопки «МЕШАЛКА», включение привода магнитной мешалки сопровождается звуковым сигналом и включением светодиода «РЕАКТИВ 1».
- визуально проверьте, что шарики вращаются во флаконе.
- 1.4 Выключение прибора осуществляется при помощи выключателя питания, расположенного на задней панели прибора.

#### **Литература**

- 1. Руководство по эксплуатации АПГ2-02, АПГ2-02-П, АПГ4-02-П
- 2. Приложение к руководству по эксплуатации (Определение показателей гемостаза на АПГ2-02, АПГ2-02-П, АПГ4-02-П).
- 3. Технический паспорт АПГ2-02, АПГ2-02-П, АПГ4-02-П.

# **2. СЕРВИСНОЕ МЕНЮ АНАЛИЗАТОРА**

# **2.1 Вход в СЕРВИСНОЕ МЕНЮ**

Для входа в СЕРВИСНОЕ МЕНЮ выполните следующие действия:

- 1. Включить прибор в сеть, включите прибор ВЫКЛЮЧАТЕЛЕМ питания на задней панели.
- 2. Установить специализированную заглушку RS232. Заглушку можно изготовить самостоятельно: для этого необходимо соединить перемычкой контакты 7 и 9 разъема RS232 на задней панели анализатора.

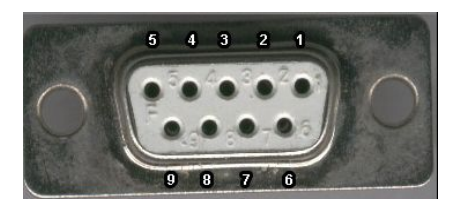

Рис. 2. Распиновка порта RS232.

3. Войти в главное меню прибора нажатием на кнопку «МЕНЮ». При установленной заглушке в главном «МЕНЮ» анализатора появятся дополнительные пункты подменю – «ТЕМПЕРАТУРА», «НАПРЯЖЕНИЕ» и «ПОРОГ». Перемещение по главному «МЕНЮ» осуществляется кнопками «ВЫБОР».

# **2.2 Список параметров СЕРВИСНОГО МЕНЮ**

Сервисное меню анализаторов АПГ2-02, АПГ2-02-П, АПГ4-02-П содержит следующие параметры: «ТЕМПЕРАТУРА», «НАПРЯЖЕНИЕ», «ПОРОГ».

# **2.3 Описание параметров СЕРВИСНОГО МЕНЮ**

1. «ТЕМПЕРАТУРА» – предназначен для настройки/корректировки рабочей температуры термостатов прибора (программируется производителем).

2. «НАПРЯЖЕНИЕ» – предназначен для калибровки/корректировки оптического канала (программируется производителем).

3. «ПОРОГ» – предназначен для калибровки измерительных ячеек (программируется производителем)

**Внимание: Неправильная настройка параметров может отрицательно сказаться на работе прибора и привести к неверным результатам измерений или выходу прибора из строя. Все параметры с пометкой «для производителя» должны изменяться только производителем прибора или же после консультации с ним.** 

### **3. НАСТРОЙКА ПАРАМЕТРОВ СЕРВИСНОГО МЕНЮ**

## **3.1 Подменю ТЕМПЕРАТУРА**

1. Включить прибор в сеть, включите прибор ВЫКЛЮЧАТЕЛЕМ питания на задней панели.

2. Вставить в порт RS232 специализированную ЗАГЛУШКУ RS232.

3. Войти в главное меню прибора нажатием на кнопку «МЕНЮ».

4. Нажимать кнопку «ВЫБОР» до появления надписи «МЕНЮ – ТЕМПЕРАТУРА», подтвердить свой выбор нажатием кнопки «МЕНЮ/ВВОД».

5. Прибор перейдет в СЕРВИСНЫЙ РЕЖИМ настройки температуры термостатирования термостатов (рис. 2, рис. 4, Вид индикаторов анализаторов).

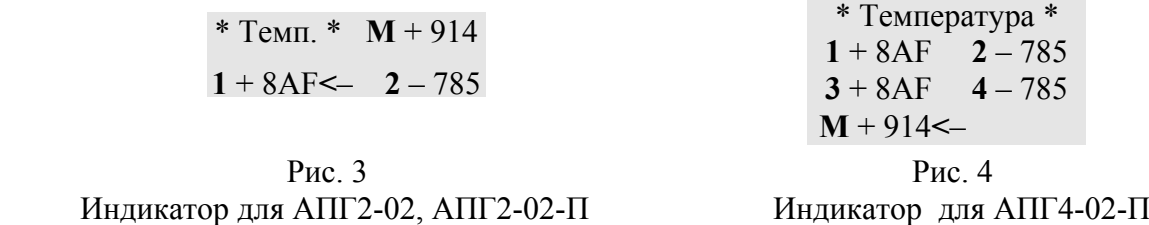

6. Регулировка температуры осуществляется кнопками «ВЫБОР+» (увеличение текущего значения), ВЫБОР- (уменьшение текущего значения). Изменение значения на 5-6 условных единиц приблизительно соответствует изменению температуры термостата приблизительно на 0,1-0,2 °С. Значение температуры термостатирования контролируется при помощи электронного термометра фирмы «Omron Corporation» (модель МС 203-Е, МС 204-Е или МС 205).

7. Переключение между термостатами осуществляется кнопкой «МЕНЮ».

8. Выход из подменю ТЕМПЕРАТУРА нажатием кнопки «ОТМЕНА».

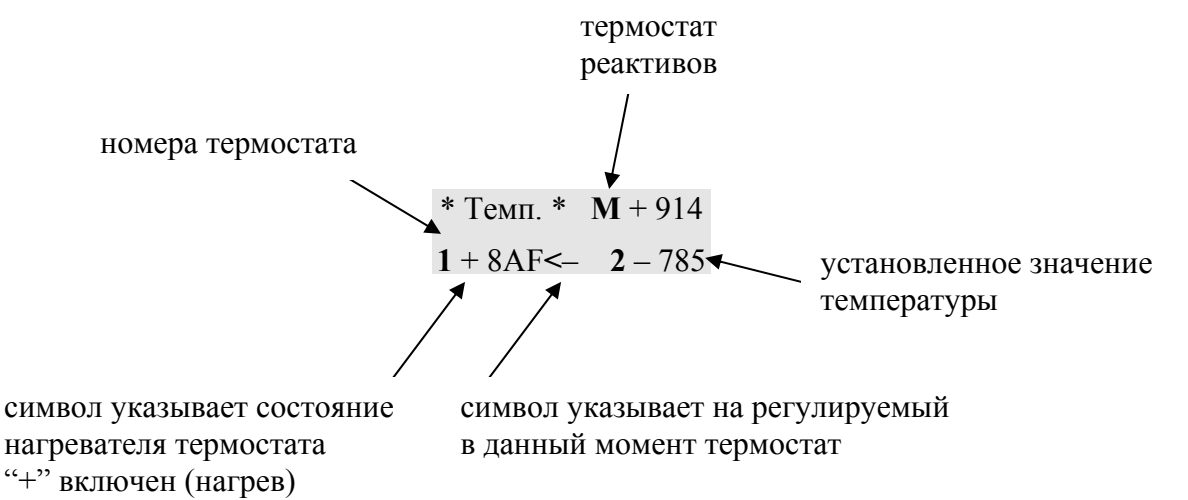

<sup>"-"</sup> выключен (охлаждение)

#### **Внимание! Измерение температуры термостата выполняется следующим образом:**

- вставьте в измерительную ячейку кювету без шарика
- дозатором внесите 100 мкл дистиллированной воды
- вставьте электронный термометр в кювету
- дайте прогреться термометру и кювете с водой не менее 3-х минут
- проведите измерение температуры
- показания электронного термометра должны укладываться в диапазон  $37 \pm 0.2$ °С.

#### **Внимание! Если значения не соответствуют указанным выше, следует заменить весь узел коагулометра.**

*Примечание:* 

Если разъём плоского кабеля отсоединён от термостата, термостат прибора нагревается до температуры 45-50 °С.

При настройке температуры термостата реактивов после каждой корректировки значения температуры требуется выждать не менее 20 минут, чтобы температура стабилизировалась.

# **3.2 Подменю НАПРЯЖЕНИЕ**

1. Включить прибор в сеть, включите прибор ВЫКЛЮЧАТЕЛЕМ питания на задней панели.

2. Вставить в порт RS232 специализированную ЗАГЛУШКУ RS232.

3. Войти в главное меню прибора нажатием на кнопку «МЕНЮ».

4. Нажимать кнопку «ВЫБОР» до появления надписи МЕНЮ – НАПРЯЖЕНИЕ, подтвердить свой выбор нажатием кнопки «МЕНЮ/ВВОД».

5. Прибор перейдет в СЕРВИСНЫЙ РЕЖИМ настройки напряжения оптического канала термостатов (рис. 2, рис. 4, индикатор анализатора).

\* Напряжение \* **1** 0,53 25<– **2** 2,55 АА Рис. 6 Рис. 7 для АПГ2-02, АПГ2-02-П для АПГ4-02-П

\* Напряжение \* **1** 0,53 25<– **2** 0,53 25  **3** 0,83 С2 **4** 1,28 FE

6. Переключение между термостатами осуществляется при помощи кнопки «МЕНЮ/ВВОД».

7. Выход из СЕРВИСНОГО РЕЖИМА настройки напряжения осуществляется по нажатию кнопки «ОТМЕНА».

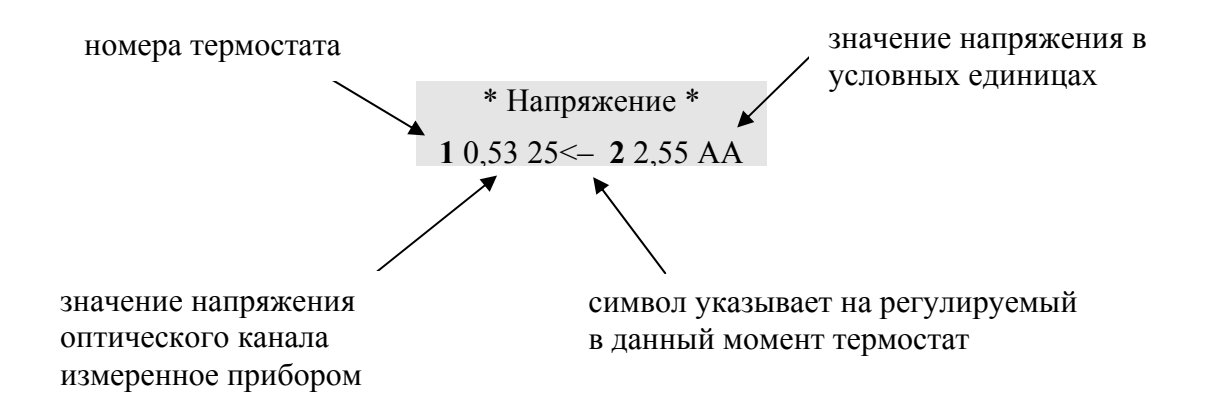

Программа прибора предусматривает как ручной, так и автоматический режим установки напряжения оптического канала.

Автоматический режим:

1. Вставить в порт RS232 специализированную ЗАГЛУШКУ.

2. Включить прибор в сеть, включите прибор ВЫКЛЮЧАТЕЛЕМ питания на задней панели.

3. Войти в главное меню прибора нажатием на кнопку «МЕНЮ».

4. Нажимать кнопку «ВЫБОР» до появления надписи МЕНЮ – НАПРЯЖЕНИЕ,

подтвердить свой выбор нажатием кнопки «МЕНЮ/ВВОД».

5. Взять пустую кювету и вставить в среднюю ячейку термостата и слегка нажать на нее, прозвучит звуковой сигнал и загорится светодиод «ПРОГРЕВ». Прибор автоматически начнет калибровку – установку напряжения в оптическом канале в диапазоне  $0,50 - 0,60$ В. По окончании настройки прозвучит звуковой сигнал и светодиод «ПРОГРЕВ» погаснет.

Ручной режим настройки напряжения (или ручная корректировка)

1. Войти в СЕРВИСНОЕ МЕНЮ настройки напряжения.

2. Кнопками «ВЫБОР+», «ВЫБОР»- установить значение напряжения в диапазоне 0,50 – 0,60 В. Напряжение контролировать по показаниям на индикаторе прибора.

#### **Внимание! Если значения не соответствуют указанным выше, следует заменить весь узел коагулометра.**

#### *Примечание:*

При проведении установки напряжения оптического канала прибор должен быть прогрет не менее 20 минут, а в измерительных ячейках должны отсутствовать микрокюветы.

### **3.3 Подменю ПОРОГ**

Данное подменю предназначено только для предприятия-производителя. Все значения программируются только при производстве анализатора!

#### **Решение проблем:**

1. Температура не соответствует значению  $37 \pm 0.2$ °С

Решение: войдите в сервисное меню анализатора и проведите корректировку значения температуры. При невозможности настройки требуемого значения температуры узел подлежит замене на новый.

- 2. Напряжение оптического канала не соответствует  $0.50 0.60$  В Решение: проведите чистку измерительных ячеек согласно п. 8 Руководства по эксплуатации. Войдите в сервисное меню и проведите автоматическую корректировку напряжения в оптическом канале. При невозможности установки требуемого значения напряжения узел подлежит замене на новый.
- 3. Привод магнитной мешалки не работает Решение: требуется замена узла на новый.

# 4. Вид СЕРВИСНОГО МЕНЮ анализаторов АПГ2-02, АПГ2-02-П

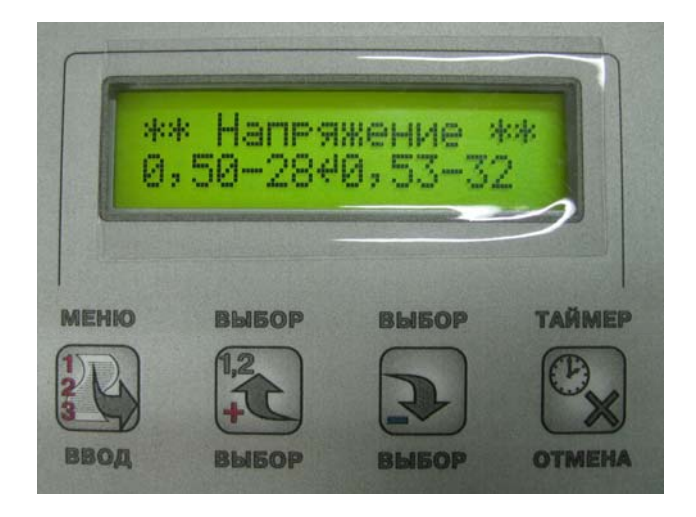

Подменю «Напряжение»

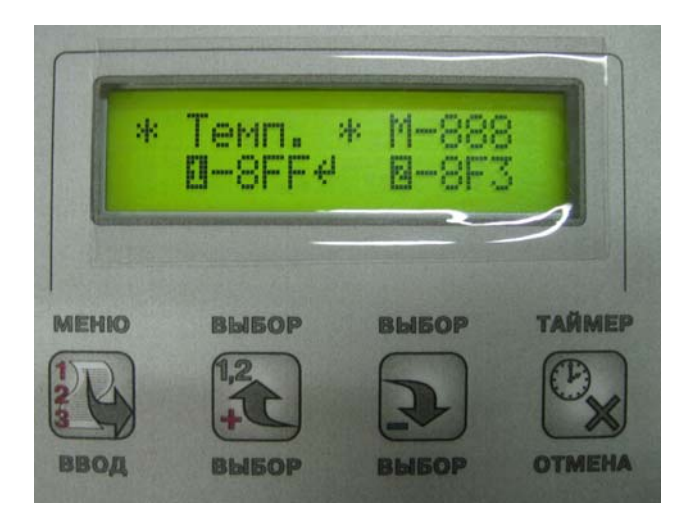

Подменю «Температура»

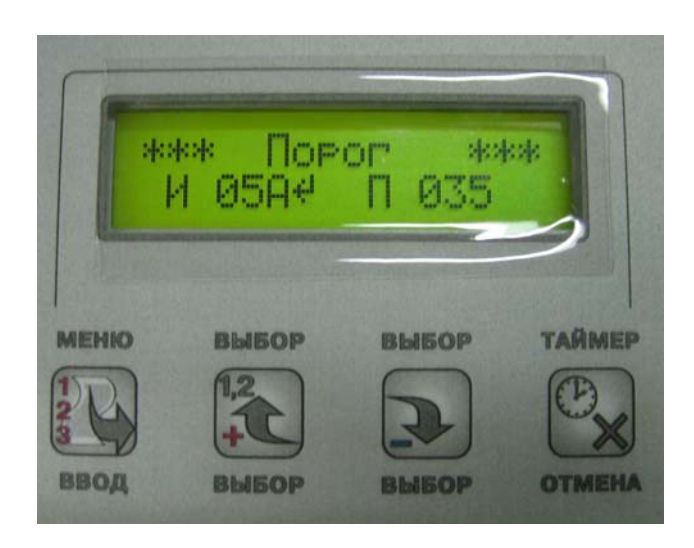

# Подменю «Порог»